To access use the following link: [https://farmerportal.dawnmeats.com](https://farmerportal.dawnmeats.com/)

1. Click on the link to create a new account.

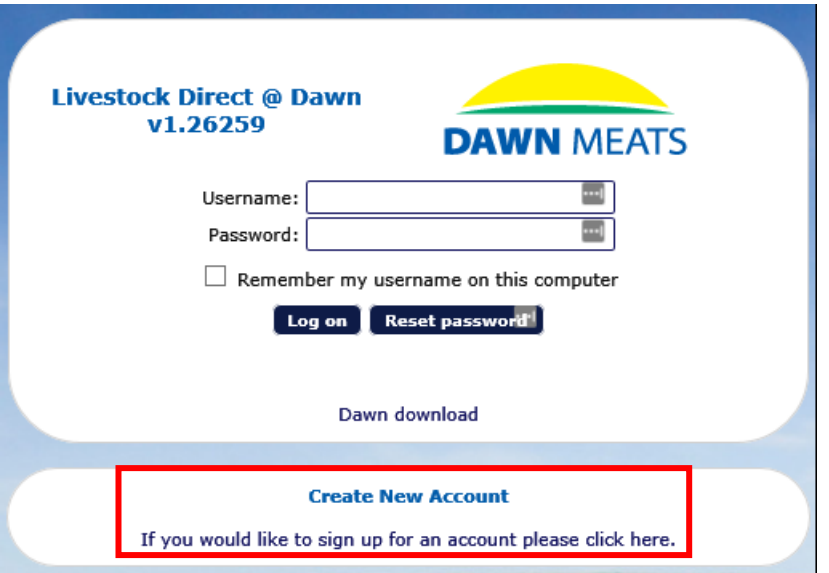

- 2. A. Enter a Remittance number that you have received in the post for livestock that you have previously brought in.
	- B. Enter your email address. This must match email as shown on the remittance.
	- C. Enter a password that contains:
		- 8 Characters or more
		- At least 1 upper case letter
		- At least 1 special character

D. Re-type the password.

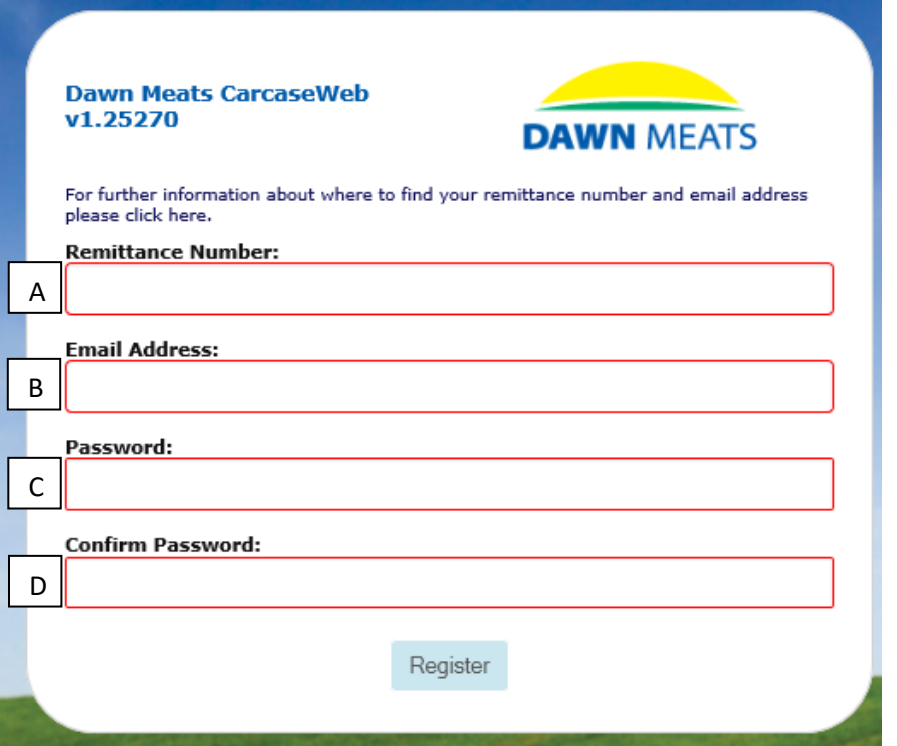

- 3. Click on Register. If there are any problems with anything you have entered it will give an error message stating what is wrong.
- 4. If all is ok you will get a message saying a verification email has been sent.

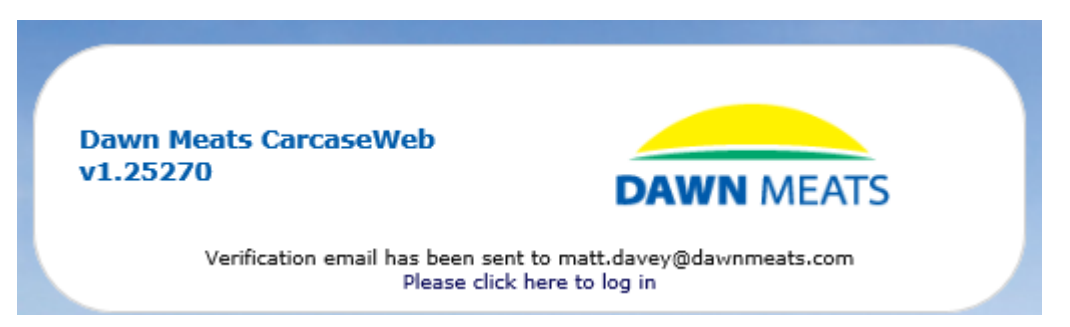

5. Check your emails for the below and click on the link.

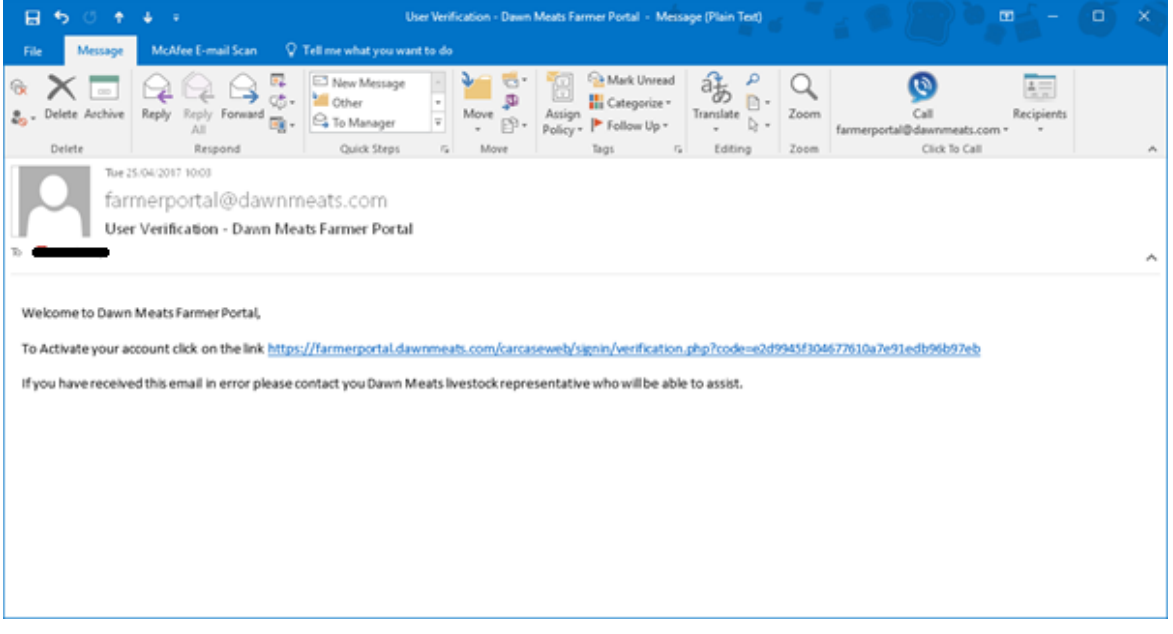

6. Once you have verified your email address you will then receive a second email. This email contains your username in the format of 5 letters followed by 3 numbers.

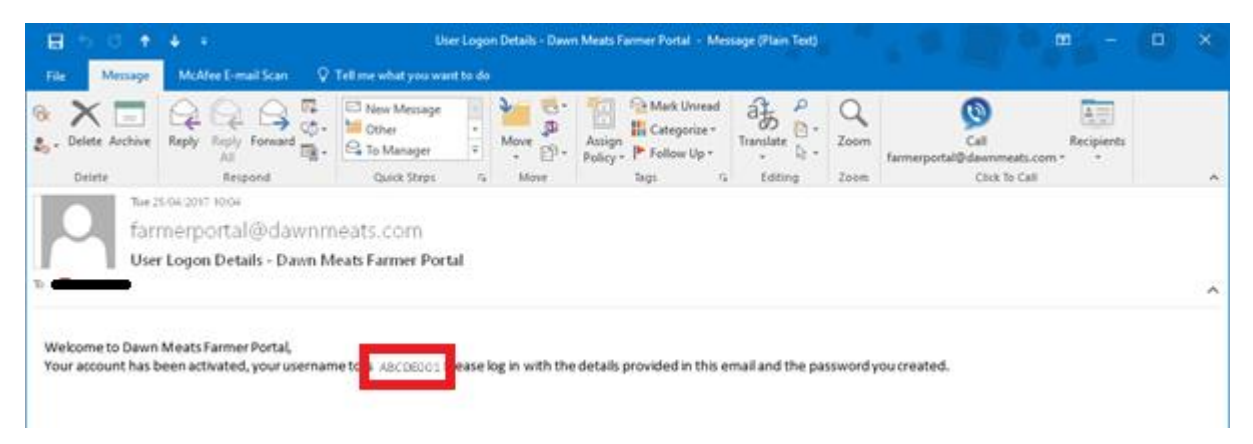

7. Your account is now setup and you can log into the portal using your username and password which you setup previously.

#### **Frequently Asked Questions.**

#### Q: Can I log in if I have never supplied previously?

A: No. The process to create your account requires you to have a remittance number and we also need your email address stored in our system before you can attempt to log in. Once you have supplied livestock you will receive a remittance in the post.

#### Q: Can I log in if I am not the person being paid and supply via an Agent?

A: No. Only the person being paid directly by Dawn Meats will be able to log on via the portal.

#### Q: Where do I get my remittance number from?

A: After bringing cattle in you will receive a remittance in the post. The Remittance number can be found in the top left hand corner and is unique for each remittance generated.

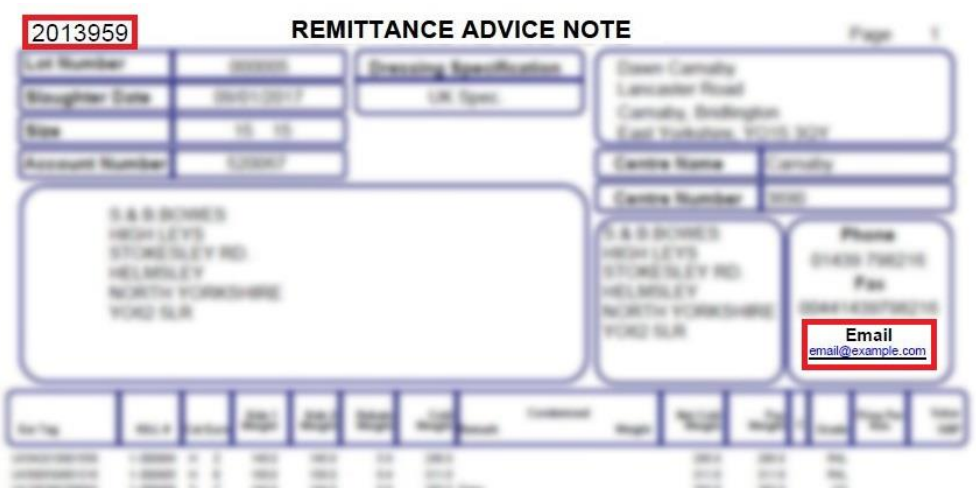

## Q: Can I use a different email address rather than the one on my remittance?

A: No. The email address must be the same as what we have stored against your account. This is to prove that it is you accessing your data. If you require your email address to be changed, please contact your local livestock representative who can pass on the request and help get this changed.

## Q: For the password, what is a special character?

A: A special character is anything other than a letter or number. For example, you could use any of the following: !"%^&\*/?@#

## Q: What is my username?

A: It will be emailed to you after activating your account. It will be a 5 letter and 3 number sequence. E.g. ABCDE001

#### Q: Can I reset my password If I forget it?

A: Yes. There is a reset password button on the log in screen, press this and enter your email address and a new temporary password will be sent to you.

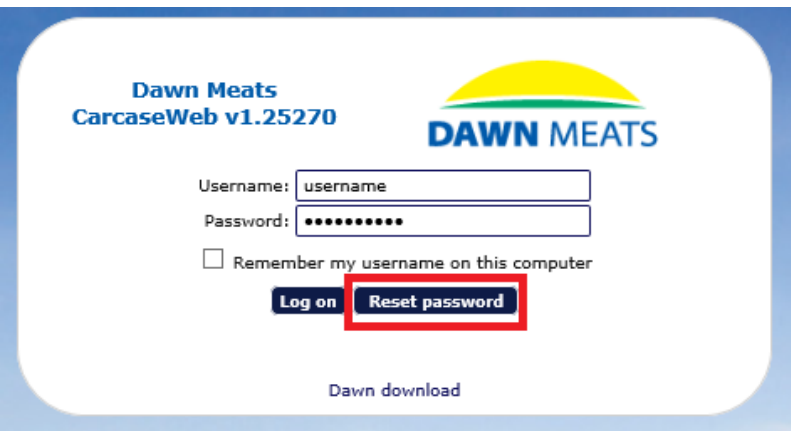